# **Инструкция по настройке ИПДЛ 264/2-150 прот. R3**

Перед юстировкой извещателя необходимо установить излучатель и приемник друг напротив друга таким образом, чтобы оптическая ось излучателя была направлена в сторону приемника, как показано на рисунке 1. Чем точнее излучатель направлен на приемник, тем проще будет выполнить юстировку извещателя.

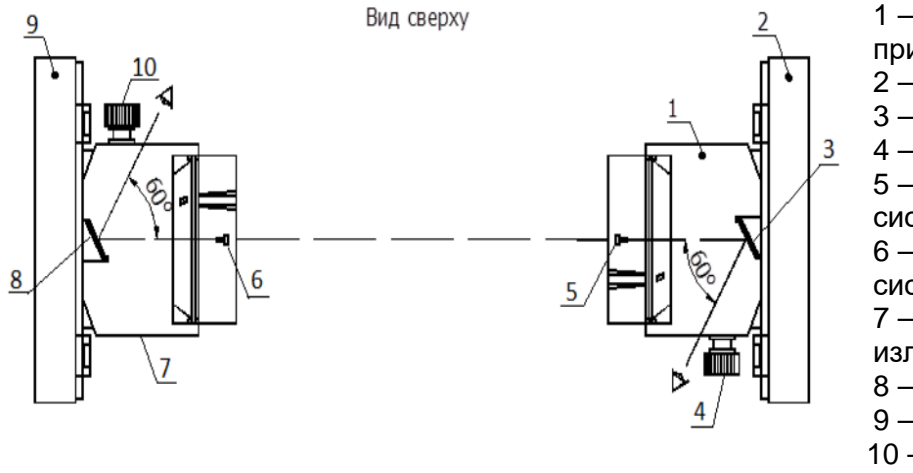

1 – оптическая система приемника;

- 2 основание приемника;
- 3 зеркало приемника;
- 4 юстировочный винт;
- 5 визир оптической
- системы приемника; 6 – визир оптической
- системы излучателя;
- 7 оптическая система
- излучателя;
- 8 зеркало излучателя;
- 9 основание излучателя; 10 – юстировочный винт излучателя.

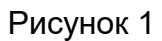

Извещатель состоит из излучателя и приемника. Внешний вид излучателя и приемника с обозначением элементов представлены на рисунке 2.

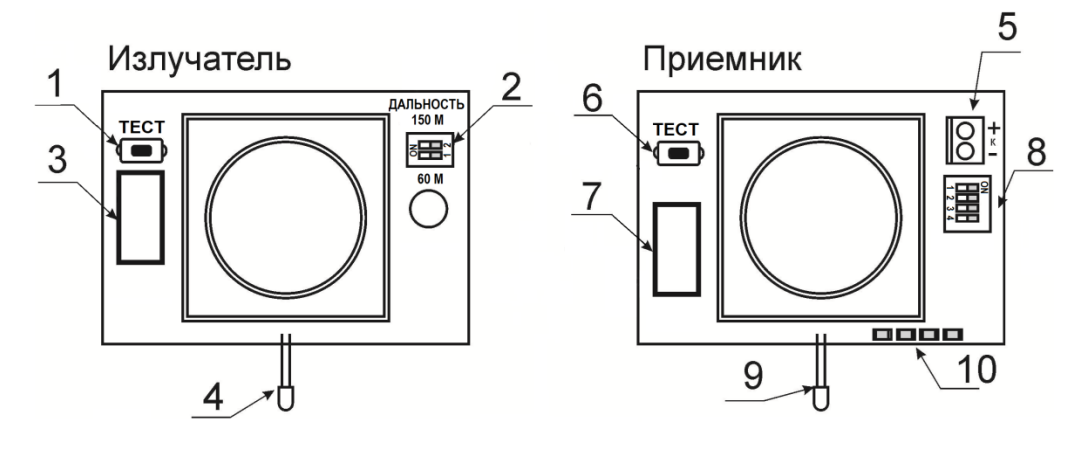

- 1 кнопка ТЕСТ излучателя;
- 2 блок переключателей мощности;
- 3 шлейф с проводами к плате коммутации;
- 4 световой индикатор HL1 для индикации работы излучателя;
- 5 колодка зажимов для подключения вольтметра в режиме настройки;
- 6 кнопка ТЕСТ приемника;
- 7 шлейф с проводами к плате коммутации;
- 8 блок переключателей;

9 – световой индикатор HL1, отображающий режим работы извещателя при эксплуатации;

10 – световые индикаторы отображают уровень сигнала в режиме настройки извещателя. Рисунок 2

Скачано с  $\equiv$  т=хключи.рф

До начала юстировки необходимо установить переключатели «1» и «2» на плате излучателя (см. рисунок 2, поз. 2) в соответствии с расстоянием между излучателем и приемником:

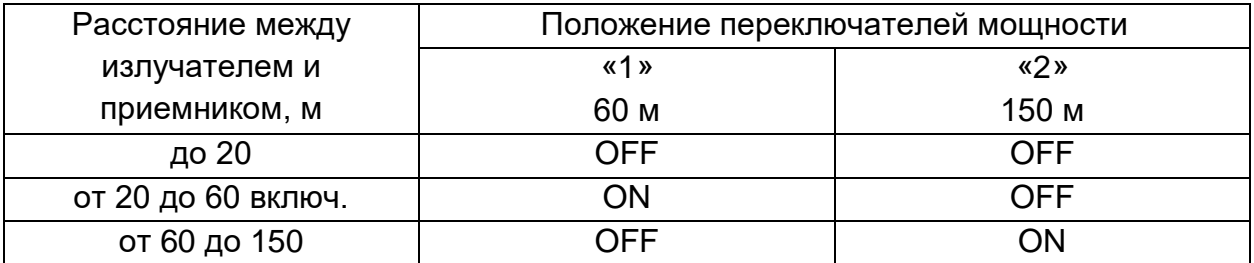

Для настройки двухпозиционных ИПДЛ могут использоваться несколько способов:

- 1. Настройка с использованием прибора контроля ПК-02:
	- 1.1. В режиме «Проводной измеритель».
	- 1.2. В режиме «Радиоканальный измеритель».
- 2. Настройка с использованием встроенных светодиодов и вольтметра.

Перед настройкой ИПДЛ необходимо произвести предварительную юстировку оптической системы приемника и излучателя.

После настройки ИПДЛ любым удобным способом, необходимо произвести действия, описанные в разделе «Действия после юстировки извещателя».

#### **Юстировка излучателя:**

а) глядя в зеркало (см. рисунок 1, поз. 8), расположенное в верхней части основания излучателя, изменять угол зрения до момента отражения приемника в зеркале и совмещения перекрестия на зеркале с изображением приемника;

б) не меняя угла зрения, совместить визир (см. рисунок 1, поз.6) оптического узла излучателя с перекрестием на зеркале. Юстировку по горизонтали и по вертикали выполнять соответствующими винтами.

#### **Юстировка приемника:**

а) глядя в зеркало (см. рисунок 1, поз. 3), расположенное в верхней части основания приемника, изменять угол зрения до момента отражения излучателя в зеркале и совмещения перекрестия на зеркале с изображением излучателя;

б) не меняя угла зрения, совместить визир (см. рисунок 1, поз.5) оптического узла приемника с перекрестием на зеркале. Юстировку по горизонтали и по вертикали выполнять соответствующими винтами.

#### **Перевод извещателя в «режим настройки»:**

Перед настройкой извещателя необходимо блок излучателя и блок приемника подключить в адресную линию связи прибора Рубеж-2ОП прот.R3. Для перевода извещателя в режим настройки необходимо снять крышку на приемнике ИПДЛ и установить переключатель «1» блока переключателей в положение «ON».

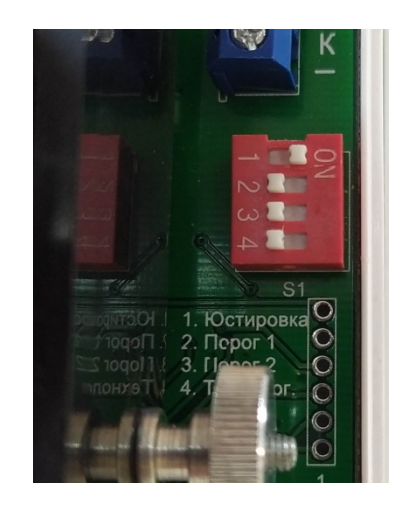

При этом в течение 5 ÷ 30 сек. наблюдается постоянное свечение крайнего левого светового индикатора HL2:

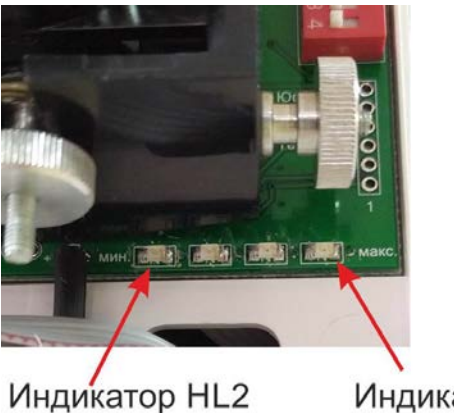

Индикатор HL5

что свидетельствует о переходе приемника в режим настройки. По окончании указанного времени можно предварительно оценить уровень сигнала по свечению световых индикаторов HL2 – HL5:

- максимальному уровню сигнала соответствует свечение крайнего правого светового индикатора зеленого цвета (HL5).

- частое мигание светового индикатора зеленого цвета HL2 (крайний левый) означает, что на приемник ИПДЛ не поступает сигнал от излучателя

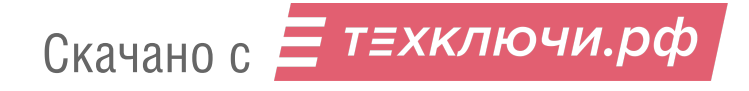

ИПДЛ. Это может быть из-за неверно ориентированного излучателя ИПДЛ, необходимо проверить и, при необходимости, подстроить его в направлении приемника ИПДЛ. Кроме этого, отсутствие сигнала на приемнике может быть из-за неверно выставленных на излучателе ИПДЛ переключателей мощности «1» и «2». Проверить расстояние между излучателем и приемником ИПДЛ и установить переключатели мощности в положение, соответствующее реальному расстоянию.

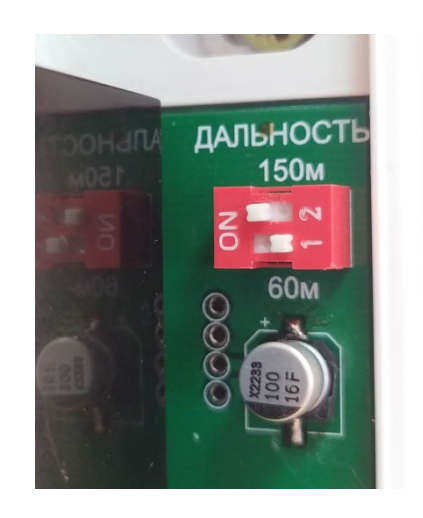

- частое одновременное мигание световых индикаторов зеленого цвета HL2 и HL5 (крайних в линейке из четырех индикаторов) означает, что сигнал излучателя превышает норму при минимальном уровне усиления. Сигнал излучателя необходимо уменьшить, для чего на плате излучателя ИПДЛ установить переключатели мощности «1» и «2» в положения, соответствующие меньшему расстоянию между излучателем и приемником. После этого необходимо кратковременно (5-10 сек) снять питание с приемника ИПДЛ и подать его вновь.

#### **1. Настройка с использованием прибора контроля ПК-02**

Прибор контроля ПК-02 не входит в комплектность извещателя и поставляется по отдельному заказу. Внешний вид представлен на рисунке:

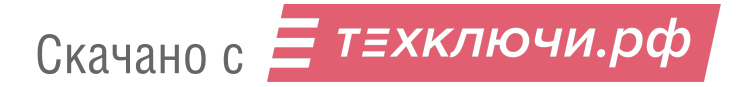

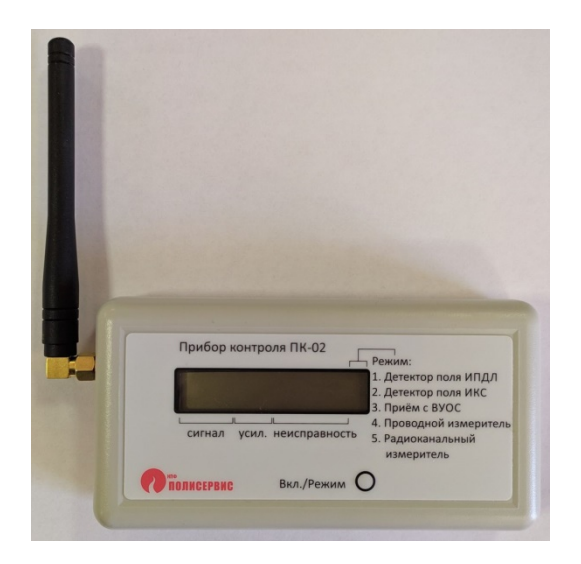

Включение прибора и выбор режима производится последовательным нажатием кнопки ВКЛ/РЕЖИМ на лицевой панели прибора контроля ПК-02. Прибор имеет 5 режимов работы. Для настройки двухпозиционных ИПДЛ могут использоваться режимы «Детектор поля», «Проводной измеритель» и «Радиоканальный измеритель».

**Режим «Детектор поля»** используется для определения направления оптической оси излучателя при настройке извещателя. У прибора ПК-02 с торцевой стороны расположен ИК приемник, который принимает излучение от блока излучателя ИПДЛ.

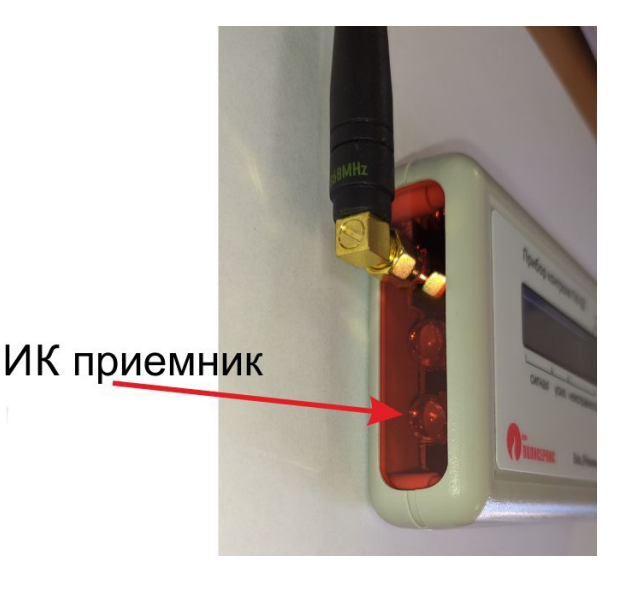

Положение оптической оси определяется по максимальному уровню сигнала, фиксируемому на дисплее прибора контроля ПК-02, перемещаемого перед излучателем ИПДЛ в плоскости, перпендикулярной направлению оптического луча.

Для определения направления луча от излучателя ИПДЛ с помощью ПК-02 в режиме детектора поля необходимо сделать следующее:

1. Подключить АЛС от прибора Рубеж-2ОП R3 к излучателю ИПДЛ.

2. Включить прибор ПК-02 в режиме 1 (Детектор поля ИПДЛ) и поместить ПК-02 в непосредственной близости от приемника, направив сенсор детектора поля на извещатель, как показано на рисунке.

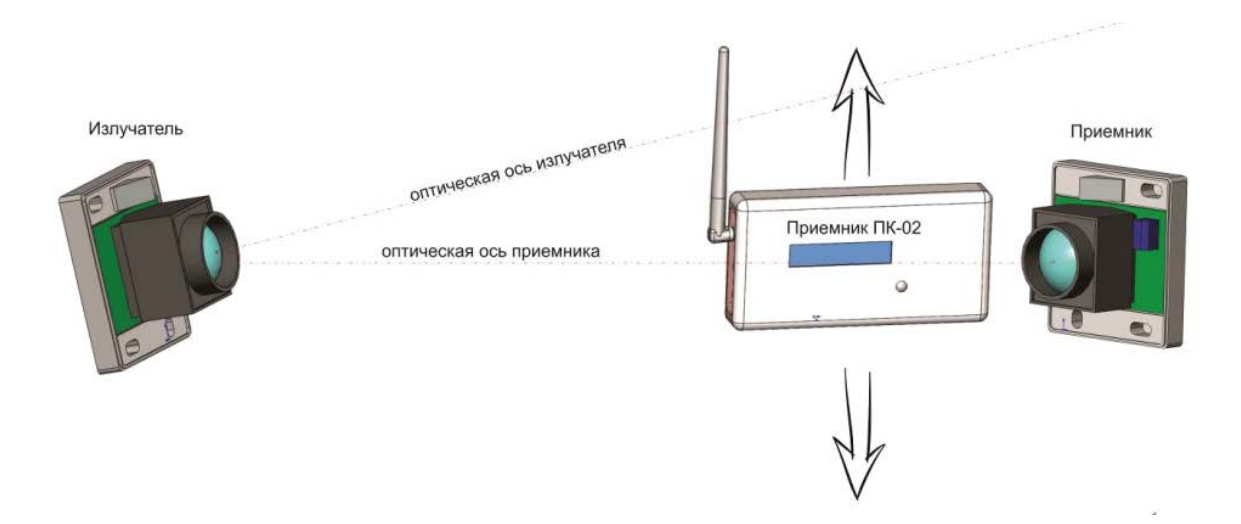

3. Перемещая ПК-02 перпендикулярно направлению оптической оси излучателя (вверх, вниз, вправо, влево) контролировать показания, отображающиеся на экране. Максимальное значение показаний могут достигать 1500 (условные единицы) при близком расположении излучателя ИПДЛ и точном наведении на середину области излучения. С увеличением расстояния до излучателя максимальные значения будут уменьшаться. При отсутствии показаний на ПК-02 необходимо увеличить мощность излучения с помощью переключателя на излучателе ИПДЛ и повторить измерения. Таким образом возможно определить область с наибольшим уровнем сигнала, а также примерный центр области.

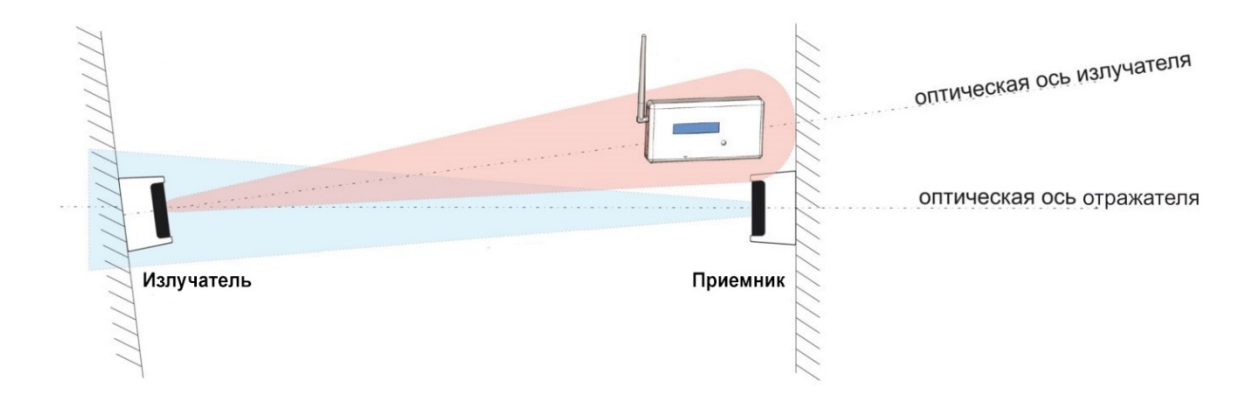

Скачано с  $\equiv$  т=хключи.рф

4. По расположению примерного центра области излучения относительно центра приемника ИПДЛ определить, в какую сторону необходимо сместить область излучения, чтобы ее центр совпал с центром приемника. Вращением юстировочных винтов на излучателе ИПДЛ перемещать излучатель, чтобы добиться совмещения центров области излучения с центром приемника ИПДЛ.

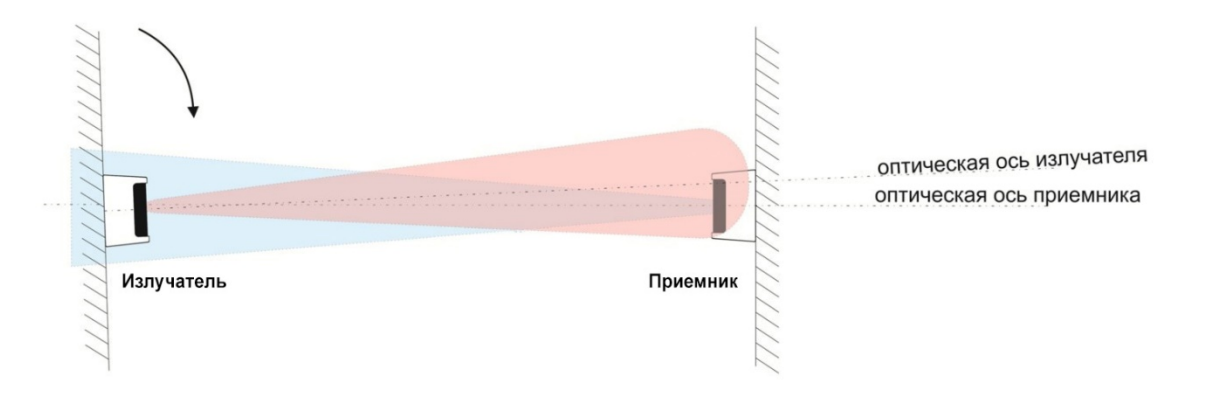

5. Дальнейшая настройка производится с использованием прибора ПК-02 в режиме «Проводной измеритель» или «Радиоканальный измеритель».

# **1.1. Настройка с использованием прибора контроля ПК-02 в режиме «Проводной измеритель»**

Режим «Проводной измеритель» - предназначен для измерения уровня сигнала, поступающего на приемник. Прибор контроля ПК-02 подключается к сервисному выходу +К– приемника ИПДЛ с помощью провода. Подключение ПК-02 производится кабелем, входящим в комплект поставки ПК-02. При подключении кабеля необходимо соблюдать полярность – светлый провод (белый) подключить к разъему «–К», темный провод (красный или оранжевый) – к разъему «+К».

Уровень принимаемого сигнала отображается на дисплее прибора контроля ПК-02. Прибор контроля ПК-02 позволяет добиться максимального уровня сигнала при регулировке положения излучателя и приемника с помощью юстировочных винтов и фиксировании показаний на дисплее прибора контроля.

Настройка с помощью ПК-02 в режиме «проводного измерителя» должна производиться двумя людьми – один человек контролирует показания на экране ПК-02 возле приемника ИПДЛ, второй человек осуществляет подстройку излучателя ИПДЛ.

Для настройки извещателя с помощью ПК-02 в режиме «проводного измерителя» необходимо сделать следующее:

1. Подключить АЛС от прибора Рубеж-2ОП R3 к приемнику ИПДЛ и к излучателю ИПДЛ.

2. На излучателе ИПДЛ установить дип-переключатели в положение, соответствующее реальному расстоянию между излучателем и приемником ИПДЛ.

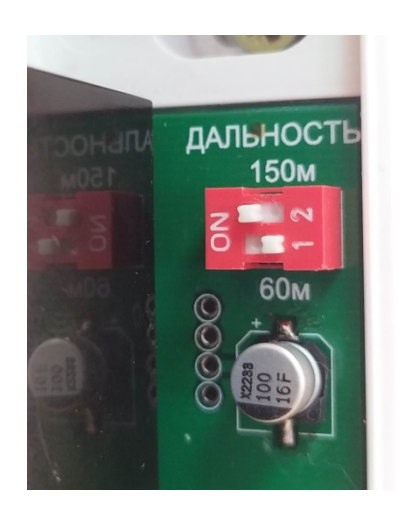

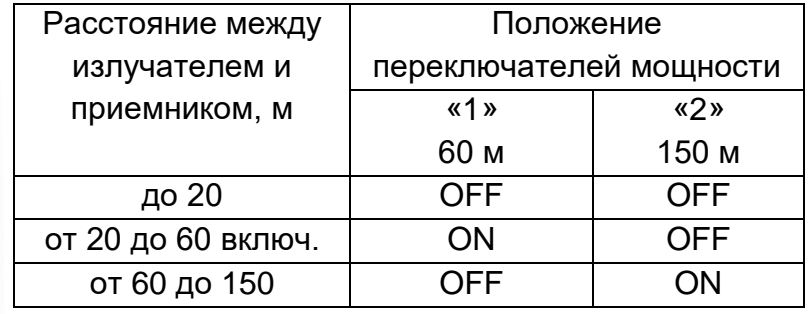

3. Подключить кабель из комплекта ПК-02 к клемме +К– приемника ИПДЛ.

4. Перевести приемник ИПДЛ в режим настройки, для чего установить переключатель «1» блока переключателей (см. рисунок 2, поз. 8) в положение «ON». Подробнее описано выше, в пункте «Перевод извещателя в «режим настройки».

5. Включить прибор ПК-02 в режиме 4 (Проводной измеритель) и подключить штекер кабеля в прибор контроля ПК-02.

6. Вращением юстировочных винтов на излучателе ИПДЛ перемещать излучатель и контролировать величину показаний уровня сигнала на экране ПК-02. Увеличение данного числа говорит о приближении оптической оси излучателя к приемнику.

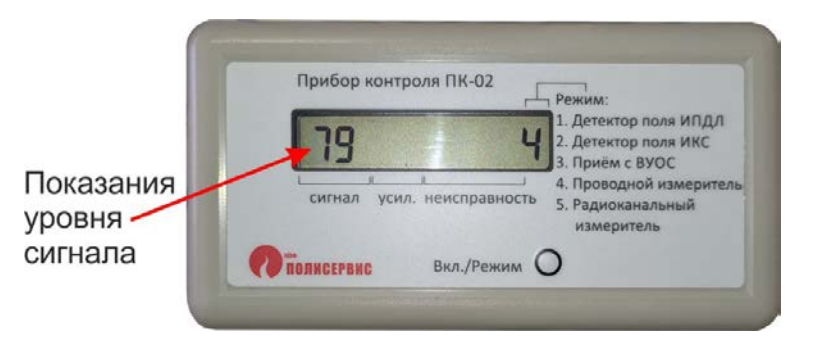

7. Добиться максимально возможного значения в показаниях ПК-02, что будет соответствовать наиболее точному направлению излучателя на приемник. Чем выше цифра показания уровня сигнала, тем лучше уровень принимаемого сигнала. Возможные значения данного параметра от 0 до 99, где 0 – нет сигнала, 99 – максимальный уровень. Если ИПДЛ смог настроиться только на уровни сигнала, близкие к минимальным, это показатель того, что извещатель настроился не на прямой сигнал от излучателя, а на отражение сигнала от посторонних предметов. Также, минимальные показания возможны, если расстояние от излучателя до приемника слишком большое для уверенного приема сигнала. В данном случае необходимо повысить мощность на излучателе ИПДЛ, перезагрузить по питанию приемник ИПДЛ и повторить процедуру настройки.

8. После получения приемлемых показаний уровня сигнала необходимо перекрыть излучатель ИПДЛ непрозрачным предметом. Убедится, что показания на экране ПК-02 уменьшились до минимума. Это будет свидетельствовать о том, что приемник ИПДЛ настроился именно на соответствующий излучатель ИПДЛ, а не какой-то соседний излучатель или посторонний предмет. Если при перекрытии приемника показания на ПК-02 не изменились или изменились незначительно, проверить как ориентирован излучатель, направлен ли он на приемник, а не на другие предметы. Заново повторить настройку.

9. Отключить кабель ПК-02 от клемм +К– приемника.

10. Вывести приемник ИПДЛ из режима настройки, для чего установить переключатель «1» блока переключателей (см. рисунок 2, поз. 8) в положение «OFF». Дальнейшие действия описаны в разделе «Действия после юстировки извещателя».

## **1.2. Настройка с использованием прибора контроля ПК-02 в режиме «радиоканальный измеритель»**

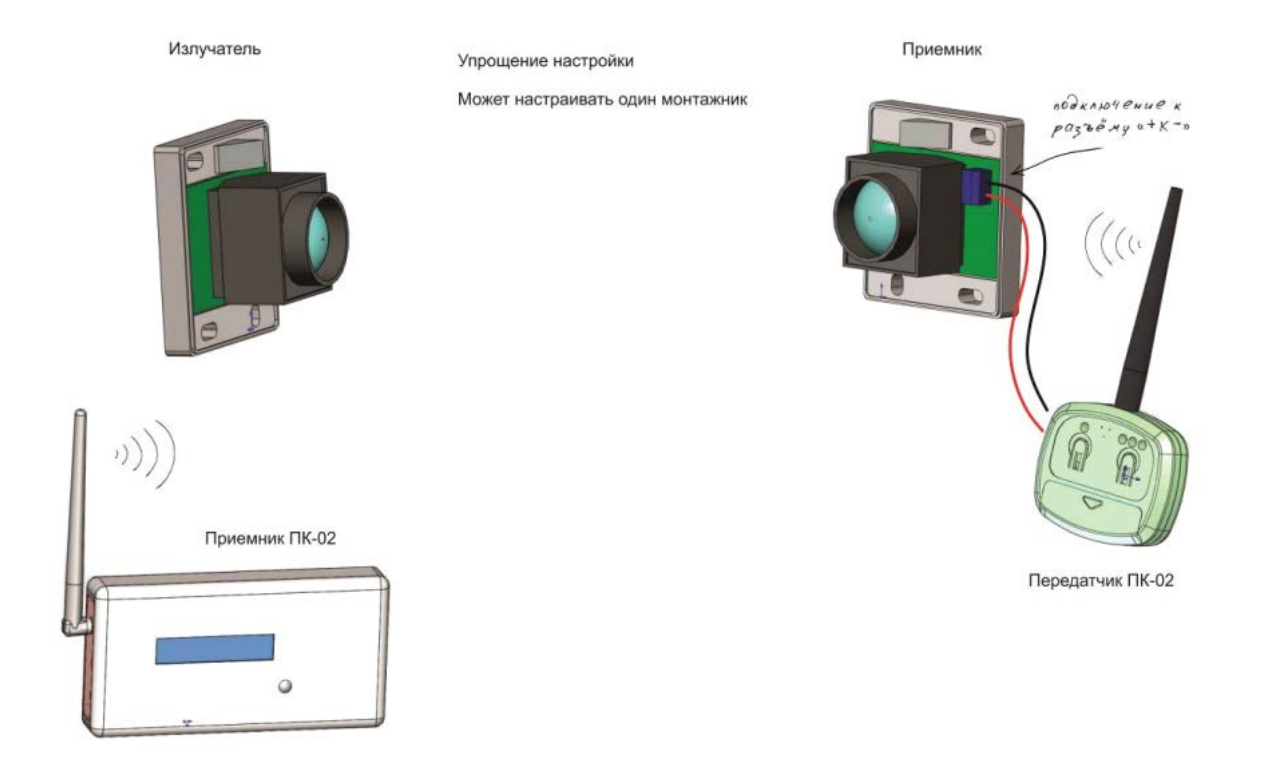

Данный метод настройки аналогичен предыдущему, но преимущество данного метода заключается с том, что настройку может выполнять всего один инженер. Настройка производится с использованием прибора контроля ПК-02 и входящего в комплект с ним радиоканального передатчика ПК-02.

Передатчик ПК-02 подключается с помощью провода к приемнику ИПДЛ, снимает с него показания уровня принимаемого от излучателя ИПДЛ сигнала и по радиоканалу транслирует их на прибор контроля ПК-02. Инженер с прибором ПК-02 находится в непосредственной близости от излучателя ИПДЛ, смотрит на показания уровня на экране прибора ПК-02 и подстраивает излучатель, тем самым добиваясь максимальных показаний уровня сигнала.

Для настройки извещателя с помощью ПК-02 в режиме «радиоканального измерителя» необходимо сделать следующее:

1. Подключить АЛС от прибора Рубеж-2ОП R3 к излучателю ИПДЛ.

2. На излучателе ИПДЛ установить дип-переключатели в положение, соответствующее реальному расстоянию между излучателем и приемником ИПДЛ.

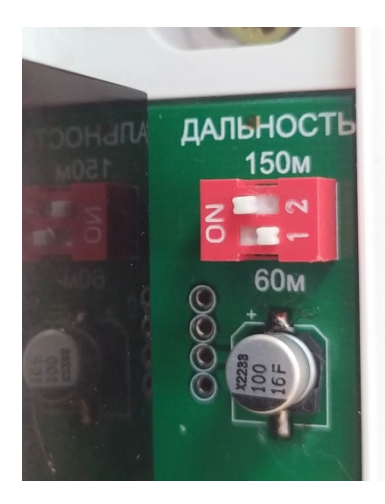

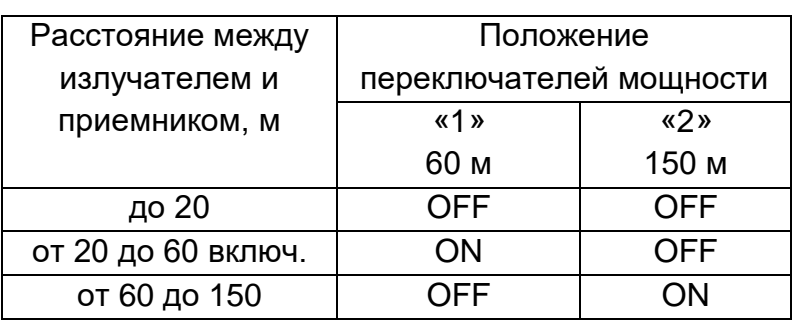

3. Подключить АЛС от прибора Рубеж-2ОП R3 к приемнику ИПДЛ.

4. Подключить кабель из комплекта ПК-02 к клемме +К– приемника ИПДЛ. При подключении кабеля необходимо соблюдать полярность – светлый провод (белый) подключить к разъему «–К», темный провод (красный или оранжевый) – к разъему «+К».

5. Перевести приемник ИПДЛ в режим настройки, для чего установить переключатель «1» блока переключателей в положение «ON». Подробнее описано выше, в пункте «Перевод извещателя в «режим настройки».

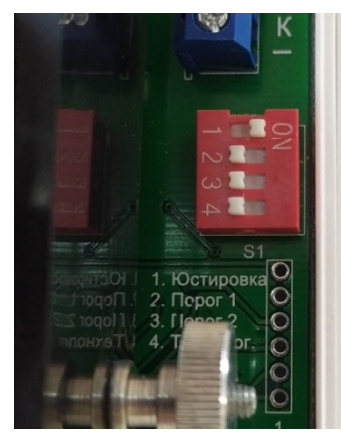

6. Подключить штекер кабеля к передатчику ПК-02, после чего включить передатчик нажатием кнопки Вкл. Далее следует выбрать режим работы передатчика, для чего нажать и удерживать кнопку выбора режимов. По истечении примерно 2 секунд будет наблюдаться свечение первого из трех светодиодов, расположенных на лицевой панели, что свидетельствует о переходе передатчика в «Режим настройки ИПДЛ». Через несколько секунд передатчик перейдет в рабочий режим и первый светодиодный индикатор начнет промаргивать.

7. Включить прибор ПК-02 в режиме 5 (Радиоканальный измеритель). На экране будет отображено значение уровня сигнала, поступающего от приемника ИПДЛ с помощью передатчика ПК-02.

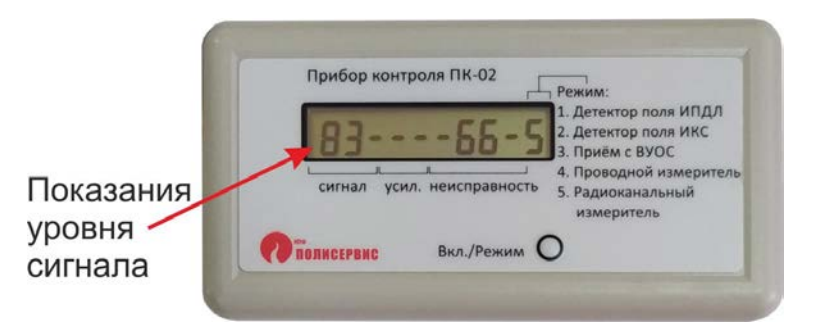

8. Вращением юстировочных винтов на излучателе ИПДЛ перемещать излучатель и контролировать величину показаний уровня сигнала на экране ПК-02. Увеличение данного числа говорит о приближении оптической оси излучателя к приемнику.

9. Добиться максимально возможного значения в показаниях ПК-02, что будет соответствовать наиболее точному направлению излучателя на приемник. Чем выше цифра показания уровня сигнала, тем лучше уровень принимаемого сигнала. Возможные значения данного параметра от 0 до 99, где 0 – нет сигнала, 99 – максимальный уровень. Если ИПДЛ смог настроиться только на уровни сигнала, близкие к минимальным, это показатель того, что извещатель настроился не на прямой сигнал от излучателя, а на отражение сигнала от посторонних предметов. Также, минимальные показания возможны, если расстояние от излучателя до приемника слишком большое для уверенного приема сигнала. В данном случае необходимо повысить мощность на излучателе ИПДЛ, перезагрузить по питанию приемник ИПДЛ и повторить процедуру настройки.

10. После получения приемлемых показаний уровня сигнала необходимо перекрыть излучатель ИПДЛ непрозрачным предметом. Убедится, что показания на экране ПК-02 уменьшились до минимума. Это будет свидетельствовать о том, что приемник ИПДЛ настроился именно на соответствующий излучатель ИПДЛ, а не какой-то соседний излучатель или посторонний предмет. Если при перекрытии приемника показания на ПК-02 не изменились или изменились незначительно, проверить как ориентирован излучатель, направлен ли он на приемник, а не на другие предметы. Заново повторить настройку.

11. Отключить кабель ПК-02 от клемм +К– приемника ИПДЛ.

12. Вывести приемник ИПДЛ из режима настройки, для чего установить переключатель «1» блока переключателей (см. рисунок 2, поз. 8) в положение «OFF». Дальнейшие действия описаны в разделе «Действия после юстировки извещателя».

### **2. Настройка с использованием встроенных светодиодов**

При настройке ИПДЛ можно использовать вольтметр и контролировать уровень приема сигнала по свечению встроенных в приемник светодиодов.

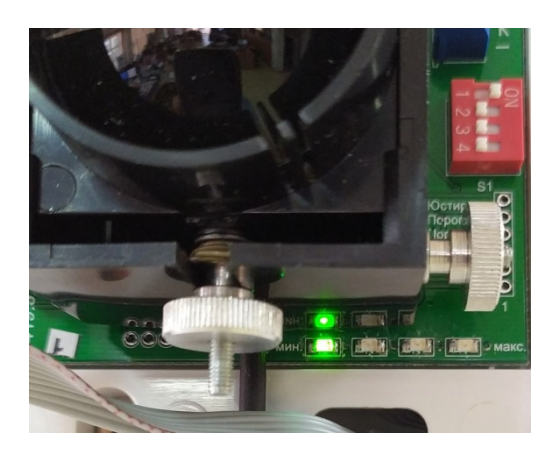

Порядок действий при данном способе настройки следующий:

1. Подключить АЛС от прибора Рубеж-2ОП R3 к приемнику ИПДЛ и к излучателю ИПДЛ.

2. На излучателе ИПДЛ установить дип-переключатели в положение, соответствующее реальному расстоянию между излучателем и приемником ИПДЛ.

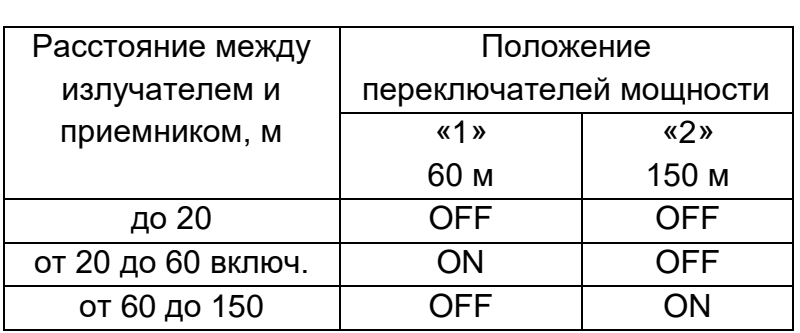

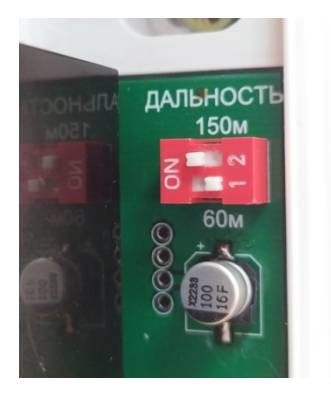

3. Перевести приемник ИПДЛ в режим настройки, для чего установить переключатель «1» блока переключателей (см. рисунок 2, поз. 8) в положение «ON». Подробнее описано выше, в пункте «Перевод извещателя в «режим настройки».

Скачано с = т=хключи.рф

4. Вращением юстировочных винтов на излучателе ИПДЛ перемещать излучатель и контролировать значение уровня сигнала по свечению светодиодов на приемнике. Текущий уровень сигнала пропорционален свечению соответствующего светодиодного индикатора, слева направо. Минимальному уровню сигнала соответствует свечение крайнего левого светодиода, максимальному уровню сигнала соответствует свечение крайнего правого светодиода.

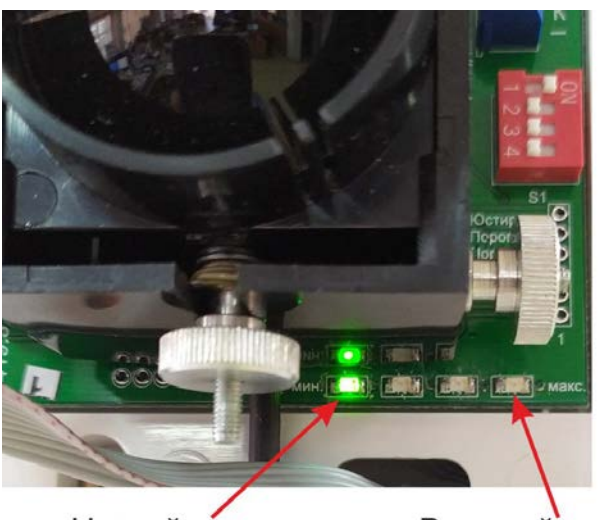

Низкий уровень

Высокий уровень

5. Абсолютное значение уровня сигнала можно контролировать по показаниям вольтметра на контактах «+» и «-» клеммной колодки «К» приемника ИПДЛ. Чем выше напряжение на клеммах +К–, тем больше уровень сигнала. Максимальное напряжение на клеммах +К– может составлять 12 вольт, что соответствует максимальному уровню сигнала.

6. Добиться максимально возможного значения в показаниях светодиодных индикаторов и вольтметра, что будет соответствовать наиболее точному направлению излучателя на приемник. Если ИПДЛ смог настроиться только на уровни сигнала, близкие к минимальным, это показатель того, что извещатель настроился не на прямой сигнал от излучателя, а на отражение сигнала от посторонних предметов. Также, минимальные показания возможны, если расстояние от излучателя до приемника слишком большое для уверенного приема сигнала. В данном случае необходимо повысить мощность на излучателе ИПДЛ, перезагрузить по питанию приемник ИПДЛ и повторить процедуру настройки.

7. После получения приемлемых показаний уровня сигнала необходимо перекрыть излучатель ИПДЛ непрозрачным предметом. Убедится, что сигнал излучателя пропал на приемнике ИПДЛ – крайний левый светодиод мин. перешел в режим моргания и показания вольтметра уменьшились до 1-2 вольт. Это будет свидетельствовать о том, что приемник ИПДЛ настроился именно на соответствующий излучатель ИПДЛ, а не какой-то соседний излучатель или посторонний предмет. Если при перекрытии приемника показания светодиодов не изменились или изменились незначительно, проверить как ориентирован излучатель, направлен ли он на приемник, а не на другие предметы. Заново повторить настройку.

8. Вывести приемник ИПДЛ из режима настройки, для чего установить переключатель «1» блока переключателей (см. рисунок 2, поз. 8) в положение «OFF». Дальнейшие действия описаны в разделе «Действия после юстировки извещателя».

#### **Действия после юстировки извещателя.**

Вывод приемника из режима настройки производится установкой переключателя «1» блока переключателей в положение «OFF».

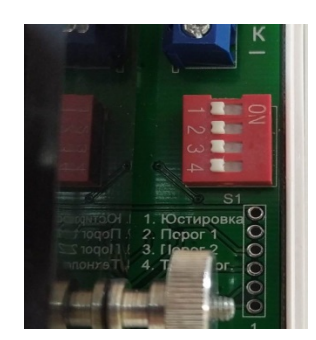

При этом юстировка извещателя заканчивается и в течение определенного времени необходимо надеть и зафиксировать крышку приемника. Приемником будет выполнена более точная настройка с учетом ослабления сигнала светофильтром. Время, отведенное для установки крышки, индицируется светодиодным индикатором HL5:

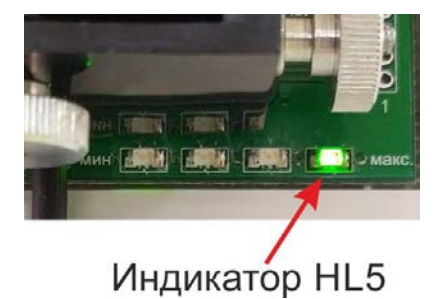

Скачано с = т=хключи.ро

Наблюдается мерцание индикатора HL5 с частотой 4 Гц в течение 35 с, а затем с частотой 10 Гц в течение 15 с. В течение этого времени (50 с) необходимо установить крышку. В течение следующих 10 с извещатель измеряет и запоминает уровень сигнала. Этот уровень сигнала принимается извещателем за уровень, соответствующий оптически чистой среде. В течение этих 10 с категорически запрещено перекрывать луч извещателя. По окончании указанного времени извещатель заканчивает настройку и переходит в дежурный режим – индицируется проблесковым свечением светового индикатора HL1 (см. рисунок 2) – мигание один раз в 5 с.

ВНИМАНИЕ! С МОМЕНТА УСТАНОВКИ КРЫШКИ ПРИЕМНИКА ДО ПЕРЕХОДА ИЗВЕЩАТЕЛЯ В ДЕЖУРНЫЙ РЕЖИМ ЗАПРЕЩАЕТСЯ ОТКЛЮЧАТЬ ПИТАНИЕ ИЗВЕЩАТЕЛЯ И ПЕРЕКРЫВАТЬ ОБЪЕКТИВЫ ИЗЛУЧАТЕЛЯ И ПРИЕМНИКА.

После перехода в дежурный режим настройка извещателя считается завершенной.